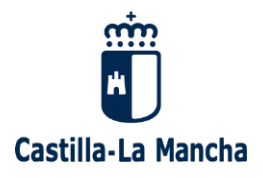

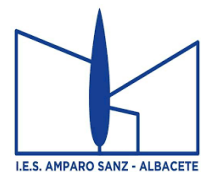

## **GUÍA para la matriculación TELEMÁTICA curso 2023-2024**

Antes de acceder a la plataforma debe leer las instrucciones de elección de materias ESO o Bachillerato

## **PLAZO DE MATRÍCULA EN EDUCAMOSCLM: del 30 de JUNIO al 6 de JULIO**

Acceder a la plataforma [EducamosCLM](https://educamosclm.castillalamancha.es/) y al módulo [Secretaría Virtual.](https://ssopapas.jccm.es/)

El acceso, que estará habilitado durante el plazo de matrícula, se realizará mediante credenciales (usuario y contraseña) de EducamosCLM o del sistema cl@ve, del padre, madre, tutor legal o del alumno si es mayor de edad. Si no las recuerdas, se recuperan desde la página de acceso (**[He olvidado mi contraseña de Delphos/Papás](https://papas.jccm.es/accesopapas/ciudadanoPublico/recuperarClave.xhtml)**).

La matriculación se realiza con las credenciales de solo uno de los tutores o del alumno si es mayor de edad.

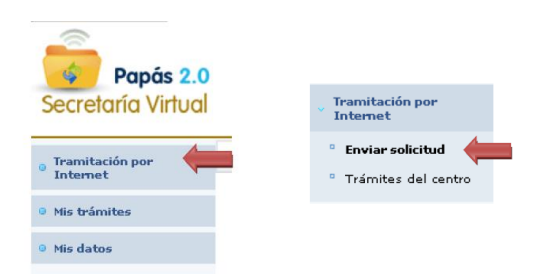

Una vez dentro de la secretaría virtual, en la parte izquierda nos aparece un menú en el que elegiremos la opción **"Tramitación por internet**".

Una vez seleccionada la opción de **"Enviar solicitud"**, aparece la lista de trámites disponibles. Seleccionamos **"Matrícula de Educación Secundaria y Bachillerato 2023-2024"**.

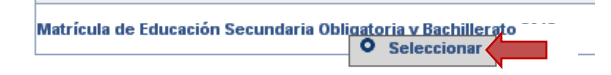

Una vez elegida la opción nos aparece la ventana de confirmación de matriculación con los plazos correspondientes:

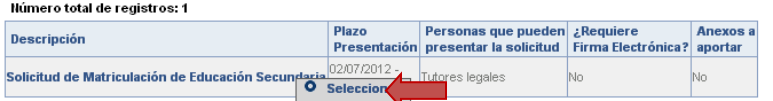

A partir de ahí nos aparece el alumno/a candidato a ser matriculado para que confirmemos dicha matrícula.

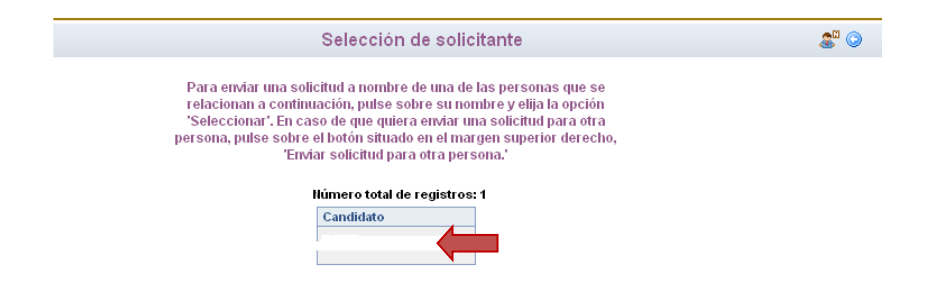

Una vez que hacemos clic aparece la solicitud. Hay que cumplimentar los datos que pida la aplicación.

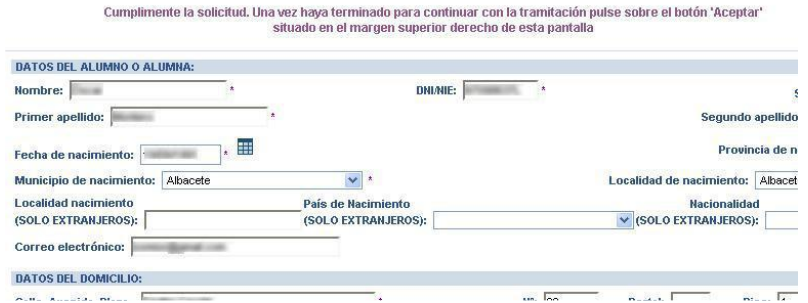

**ESO y Bachillerato:** Habrá que marcar la opción de optativa deseada, según aparecen en un panel en la parte izquierda y que hay que pasar a la opción de selección con la flecha indicativa:

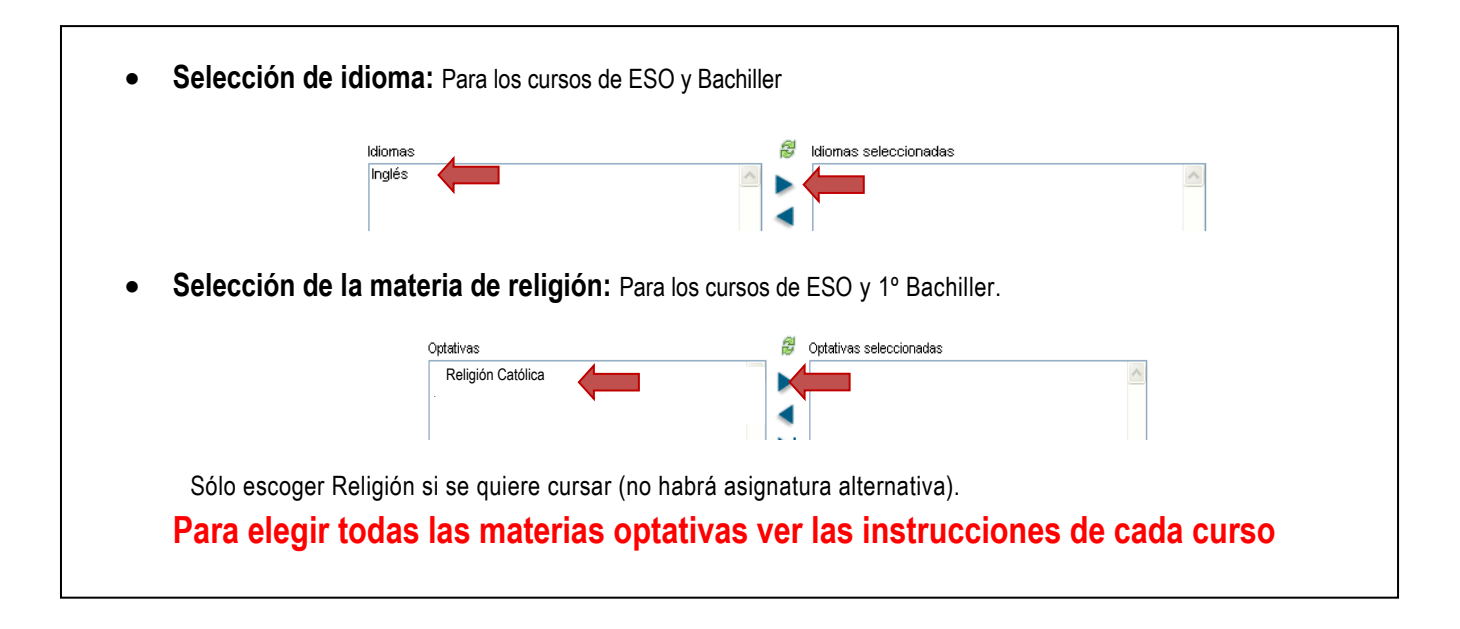

Para los alumnos menores de edad hay que marcar la autorización del otro progenitor.

![](_page_1_Picture_146.jpeg)

Para continuar con la tramitación, pulsar sobre el botón **"Aceptar"** (marca verde) situado en el margen superior derecho de la pantalla. Tras este paso, se tendrá que revisar la solicitud por si hubiese algún error y volver a pulsar el botón "**Validar**".

Con esto, quedará registrada la solicitud de matrícula: en la parte superior de la solicitud aparecerá: "Su solicitud ha sido presentada"

Una vez validada y presentada la solicitud de **matrícula en EducamosCLM, NO** hay que presentarla en el Instituto. ----------------------------------------------------------------------------------------------------

Pero **deberán ingresar (todos excepto 1º y 2º ESO) la tasa del Seguro Escolar (1,12 €),** en la cuenta del centro UNICAJA: **ES80 2103 7236 8100 3001 5813**. Indicando en **concepto el nombre, apellidos y curso del alumn**o. Se remitirá dicho justificante al correo electrónico: **secretariaiesamparosanz@gmail.com.**

*La matrícula no quedará formalizada hasta que no se haya acreditado el pago de tasas.*